American Cup........Electronic Arts Artic For...........Electronic Arts Bard's Tale II......Electronic Arts Borrowed Time............Activision Carmen Sandiego.........Broderbund Certificate Maker.......Springboard Destroyer vi \*\*................Epyx Fleet System III.......Professional Geos vi.2..................Berkelev Graphics Expander.......Springboard Hacker II.................Activision Jet Combat Simulator ##........Epyx Karateka................Broderbund Koronis Rift ##.................Epyx Labyrinth...............Activision Leader Board.................Access Leader Board Exec #1.........Access Little Computer Peop.v1..Activision Little Computer Peop.v2..Activision Marble Madness......Electronic Arts Movie Monster Game ##..........Epyx Murder on the Miss.......Activision Newsroom vi............Springboard Newsroom v2.............Springboard Newsroom v3.............Springboard Robot Rascals.......Electronic Arts

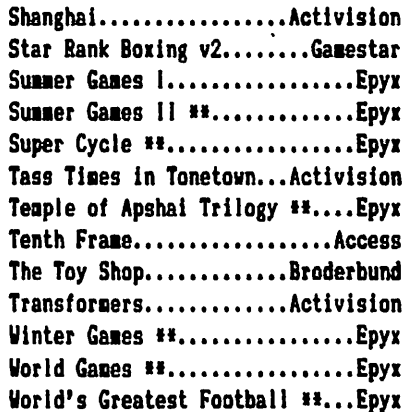

\*\* Programs that have this symbol by them will require the use of a modern nibbler. The fast copier included with your Super Snapshot parameter disk will not work. If you don't own a good nibbler, may we suggest The Shotgun produced by Kracker Jax. It's one of the most effective utilities of it's kind on the market today. It's \$14.95 (postage and handling included:USA only) price tag makes it the BEST value. You may order the Shotgun from: Computer Mart, 2700 ME Andresen Rd, Vancouver Wa 98661, or call (206)695-1393.

Four (4) new commands were added to CODB INSPECTOR V2.1 after manuals for V2.0 had already been printed, because of requests by SUPER SHAPSHOT owners and our desire to produce the finest utility cartridge for the C-64. As a result, these features are not documented in our manual. The four new commands are:

 $\hat{s}$  - display a directory from within monitor. Syntax is the same as in the wedge (pattern matching is also allowed), e.g. \$:P\* displays all files beginning with P.

Ul - read a disk sector in memory. Syntax is Ul TT SS [3333]

U2 - write a disk sector from nemory. U2 TT SS [3333]

Ul and U2 together fora siaple sector editor, but with the advantage that ail aonitor couands can be used to edit the sector (e.g. M, I, D, A, H, ...). The two numbers following U1 and U2 are the track and sector. Remember that unless you prefix these numbers with a '+', they will be interpreted as being hexadecimal. For example, the following are equivalent commands to read the first sector in the directory of a 1541 disk:

Ul  $+18 +1$  - read track 18, sector 1

or  $U2$  12 1 - read track 18 (=\$12), sector 1

If no optional address is specified, both U1 and U2 will default to address \$C000 (ending at \$C0PP). Any address may be specified as a 3rd parameter.

10 modify - the 10 modify's '\*' command has now been implemented. This means that you can now change the values displayed by the IO command. To do this you simply type IO and then cursor up to the desired byte, make the change and press return.

Another undocumented feature in our monitor is the beginning and ending address display when using the (L)oad command. The first address displayed is the file load address. The second address is one byte past the end of load. This second address is dependent upon whether an optional load address was specified.<u>and the companion of the companion of the companion of the companion of the companion of the companion of the companion of the companion of the companion of the companion of the companion of the companion of the companion</u>